# MEMBERS NOTICE BOARD

Please use this Notice Board to benefit other members.

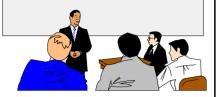

#### FOR SALE

### **HARDWARE** Yahama SCSI CD-rewriter

CRW 8x4x32

Original Price—£186.37 Special Sale Price - £30

Contact: The Editor - Tel: 562569

### LIBRARY BOOKS

Recommended

(Free on loan to members)

- •Teach Yourself Linux in 24 Hours
  - JAVA in a Nutshell
- Teach Yourself C++ in 24 hours
- Teach Yourself Visual Café 2 in 21 days (with CD disk)

Contact: The Editor alleyne@clara.net

#### FOR SALE

#### **HARDWARE**

Matsushita CD-ROMPlayer Model CR-584-B

£10

Contact: The Editor Tel. 562569

### off the mark

by Mark Parisi

www.offthemark.com

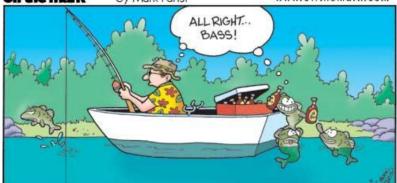

Hot Key is published on the first Wednesday of every month. This edition was compiled using Microsoft Publisher 2000 and reproduced on an Epson Stylus C80 Colour ink jet printer and a Brother HL-8V laser printer.

The views and opinions expressed here are those of the contributors alone. No responsibility can be accepted with respect to advice or suggestions made in this journal.

## ISLE OF WIGHT PC USER GROUP

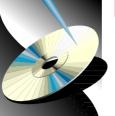

HOT KEY

# www.iwpcug.org

### MONTHLY JOURNAL

Issue 131- October 2002

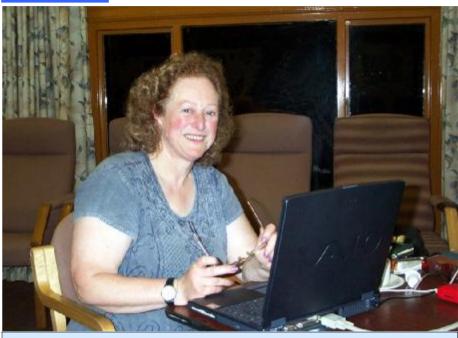

Sylvia Farley presenting her talk on "Dreamweaver Netsite Builder" at the Riverside Centre

vlvia Farley is to be congratulated on overcoming hitches and computer break downs to present an interesting talk on "Dreamweaver". After an introduction to the software in slide form, Sylvia took us to Dreamweaver and introduced a text file, namely Desiderata, which was then enhanced Dreamweaver by means of the in the properties function, altering the "Property Inspector". Sylvia size, font, and colour of the text. Sylvia then brought a "Fireworks" created file called Crater Lake, (997x909 pixels) and imported it into Dogpile (www.dogpile.com) and then Dreamweaver. This acted as the background to the Desiderata text file. created through the Dreamweaver Sylvia then took us to her website (www.youareunique.co.uk), which contains some interesting multimedia

(sound, scrolling text and animated gifs) plus transitional links using java script. Links were then made to other websites, including a help section for people with pain problems and the disability link with forums. A missing link was found and Sylvia showed the meeting how to repair the problem in completed her talk by going to the website www.freewareweb.com for web tools, using the search engine showed us how to upload web pages software. Your working through the night to present this talk Sylvia is much appreciated.

## In This Issue **Future Meetings Editorial** 8-9 History of the PC Prize Puzzle Q & A 15 Notice Board

 $\stackrel{\wedge}{\Rightarrow}$ 

**☆ ☆** 

☆

**☆☆☆☆☆☆** 

### **FUTURE MEETINGS**

| 1             |                                            |                                |
|---------------|--------------------------------------------|--------------------------------|
| 2nd October   | Council/Corporate Computing                | Dennis Linzmaier               |
| 16th October  | Loading Operating Systems & Software       | Dennis Parkes                  |
| 6th November  | Motherboards                               | Andy Marsh<br>Island Computers |
| 20th November | Simple Database/Mail Merge                 | Dennis Linzmaier               |
| 4th December  | Making a Website with FrontPage            | Liam Thom                      |
| 18th December | Christmas Party                            |                                |
| 8th January   | Taking the lid off Windows                 | To be arranged                 |
| 22nd January  | To be announced                            |                                |
| 5th February  | Annual General Meeting followed by Q. & A. |                                |
| 19th February | Multimedia: A Guided Tour                  | Andy Marsh                     |
| 5th March     | Video Editing                              | Noel Stimpson                  |

We also have two e-group discussion areas:Yahoo iwpcusers: iwpcusers@yahoogroups.com
and for web designers:
IWPCUG-Web-group@yahoogroups.com

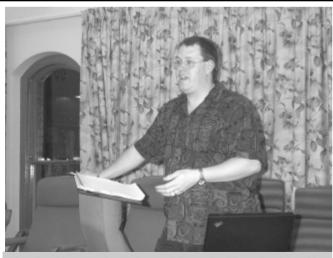

Jonathan Birt presenting "A Personal Computing History" at Riverside

### **QUESTIONS AND ANSWERS**

\*\*\*\*

 $\stackrel{\wedge}{\Rightarrow}$ 

★ Question: When I visit certain web sites I have to keep adjusting the text size because they use different fonts and font sizes. Is there a way to fix this so that I don't have to keep messing with the text sizes?

Answer: All you need to do open Internet Explorer and select Tools/Internet Options from the menu and click the Accessibility button. Put a check in the box next to "Ignore font sizes specified on Web pages" and you will have no more font size troubles.

Question: When I click to open an image in Internet Explorer 6 the image doesn't look right, like it has to be sized properly. Is there a way to fix this.

Answer: Whilst Internet Explorer resizes images it has some bad qualities and in order to see an image in its intended size and glory, you have to disable this feature in Internet Options. To turn off Automatic Image Resizing you need to open Internet Explorer and then go to Tools/Internet Options/Advanced. Now scroll down to Multimedia options and you will see you can uncheck "Enable Automatic Image Resizing". Just click OK and close the Internet Explorer windows.

Our thanks to Chris Pirillo-www.lockergnome.com for these answers

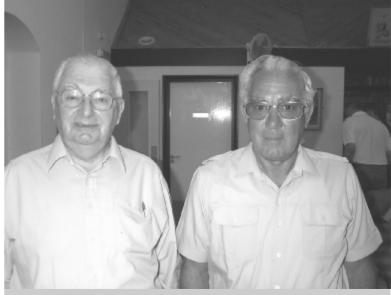

Peter Greenwood and Gordon Stonham at the Riverside Centre

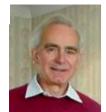

### PRIZE PUZZLE CORNER OCTOBER 2002

by David Broughton

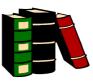

The innocent looking e-mail message received by Mum and Dad, shown below, contained an urgent and secret message. Can you find the secret message? If so, send it to me, David Broughton (for addresses see page 3), to arrive by the meeting of Wednesday, 6th November, to be entered into the prize draw.

Hi Mum & Dad, How are you poth? I'm hving a great time here im Montrose with Lue who has been telling me about his new progect. We both enjey sailing and have teen on several cycling tripps. The weather has seen realy good on the whole, though there wos a moisy thuderstorm last night. Ploase thank Aunt Freda for the hang bag which goes well with the shoes she bought me lest year. Sorry for the tybing erors. Luke as pranning o start flying lssons so he cam fake me to Paris by air one day! I'll believe it wen it happens. Love, Kate.

#### ANSWER TO THE 6LIGHTS PUZZLE

This puzzle was a computer program where you had to switch on 6 lights using keyboard keys that had various effects. To solve the problem using logic required you to make experiments to work out the effect, if anything, of each letter key. Some keys toggled on or off one or more lights. Some keys switched on one or more lights and some keys switched them off whilst switching others on. It could be quite frustrating but six of you managed to get all 6 lights on. The solvers were:-

Bill Maden, Gwynn White, Peter Greenhalgh, Peter Woollerton, John Bownas and Ken Cameron. The lucky winner of the draw was Peter Greenhalgh who won a £5 book token. Well done all.

### **COMPUTER QUIP**

The Prime Minister was attending a military parade. Lines of heavy tanks rumbled by, followed by heavy artillery and paratroops, commandos and infantry, all armed to the teeth. Bringing up the rear was a column of men in civilian clothes, marching awkwardly out of step. A visiting diplomat said, "Is that your Secret Service, Prime Minister?" "No," he replied. "Those are our computer experts - they can cause more damage than all the rest put together!"

George Coote

| ISLE OF WIGHT PC USER GROUP - COMMITTEE ME                                                                                                    | MBERS  |
|----------------------------------------------------------------------------------------------------|--------|
| Honorary President:<br>Sir Norman Echlin, 36 Marina Avenue, Appley,Ryde,I.W. PO33 1NJ<br>E-Mail:- norm_phil@hotmail.com                                                                     | 564331 |
| Chairman:<br>Roger Skidmore, 47 Quay Street, Newport, I.W. PO30 5BA<br>E-Mail:- rogerskid@lineone.net Mobile:- 07732 480201                                                                 | 822900 |
| Secretary/Riverside Liaison:<br>Sylvia Farley, 166 Gunville Road, Newport, I.W. PO30 5LS<br>E-Mail:- amelie@btinternet.com                                                                  | 521566 |
| Treasurer:<br>Bob Groom, Bembridge Lodge, High Street, Bembridge, I.W. PO35 5SQ<br>E-Mail:- bob@blodge.demon.co.uk                                                                          | 872707 |
| Membership Secretary/Database Manager/Hot Key Distribution:<br>Ray Boote, VARNA, East Hill Road, Ryde, I.W. PO33 1LL<br>E-Mail:- ray.boote@ic24.net                                         | 565190 |
| Vice Chairman/Hot Key Proof Reader:<br>David Broughton, Westwards, Hulverstone, Newport, I.W. PO30 4EH<br>E-Mail:- davidb67@clara.co.uk Mobile:- 07762 486391                               | 740421 |
| Hot Key Editor/Librarian:<br>Brian Sexton, 48 Ashey Road, Ryde, I.W. PO33 2UT<br>E-Mail:- alleyne@clara.net                                                                                 | 562569 |
| Marketing Manager/Computer Custodian:<br>Dennis Linzmaier, 20 Queens Road, Sandown, I.W. PO36 8DJ<br>E-Mail:- d.linzmaier@ntlworld.com                                                      | 403642 |
| Committee Member:<br>Cliff Maidment, 1 Palmers Road, Wootton, Ryde, I.W. PO33 4NA<br>E-Mail:- cliffm@clara.net                                                                              | 883642 |
| Committee Member:<br>Derek Cox, 30 Manor Crescent, Rookley, Ventnor, I.W. PO38 3NS<br>E-Mail:- tomderek.cox@virgin.net                                                                      | 721629 |
| Disability Resources Co-ordinator:<br>Helen Edom, Flat 1, Glenfield Court, Whitcombe Road, Carisbrooke, I.W. PO30 1ED<br>E-Mail:- helenedom@tesco.net                                       | 527208 |
| Contributory Managers                                                                                                    |        |
| Museum Curator: John Austin, 22 Coronation Road, Cowes, I.W. PO31 7JY - buzz_austin@yahoo.com E-mail Discussion Group "iwpcusers": Owner: Roger Skidmore                                    | 291673 |
| Moderators: David Broughton & Rob Webb  E-mail Discussion Group "IWPCUG-Web-group": Owner: Rob Webb, 46 Solent View Road, Ryde, I.W. PO34 5HX - rob.web@ic24.net Moderator: David Broughton | 613693 |

### **EDITORIAL**

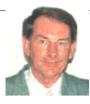

Was decided by the Committee at a recent Committee Meeting at the Riverside Centre to purchase our own CD-rewriter together with the necessary CDs and paper sleeves in order to issue a bi-yearly cover disk to accompany the Hot Key newsletter. Yours truly volunteered to produce the cover disk twice a year and to compile the material to burn onto the CDs. However, your help in suggesting the type of software you would like to see

on the cover disk would be appreciated.

On researching through computer magazines as to the various types of hardware available on the market, I came across a very good feature in a recent Personal Computer World Magazine which analysed the latest CD-rewriters on the market. After discussion with a fellow member of the Committee, it was decided to purchase the Liteon LTR-48125W, which is a 48x12x48 E-IDE cd-writer. This writer is buffer underrun error free as most of the writers on the market are these days and has innovated SMART-X (Smart Monitoring and Adjusting Read-speed) technology. LITE-ON started in 1995 and have a large manufacturing facility in China and are among the top-3 CD-ROM drive manufacturers worldwide (No. 1 in Taiwan). The CD-ROM drive comes with a sound cable and installation instructions, together with 1x 80min/700MB CD-R disk and 1x 74min/650MB CD-RW (4x-12x) disk to get you started. This piece of hardware is available from www.jungle.com (Tel. 0800 0355 355) at a price of £46.80 plus vat and postage and packing, which is very good value for money. A 100 CD-R spindle pack of disks is available from Novatech www.novatech.co.uk (Tel. 0845 345 0028) for only £16.99 plus vat and £1.76 postage. CDR paper sleeves (Box of 250) can be purchased from RL Supplies Ltd. www.rlsupplies.co.uk (Tel. 01923 896996) for £5.88 (incl. vat) plus £4.70 carriage.

A new innovation on the market is the DivX video CD, which enables you to put a 4.7GB video file onto a standard 700MB CD-R. Whilst this technology has often been used in conjunction with ripping and encryption hacking software to create illegal copies of DVD movies, it can also be used to burn a 23-minute PAL DV video onto a single CD. This resource in the form of DivX 5.01 Codec is available free and can be downloaded from **www.divx.com**. The 5.02 Pro version costs \$30. Before encoding, it is essential to calculate the maximum bit rate allowed by the length of your video and the storage available. A bit rate calculator is available free from:- http://maddvd.cj.net/.

Other resources that are free are: RalfoDivX CD Launcher 1.5 - www.doom9.org and Avery Lee VirtualDub 1.4.10 - http://virtualdub.sourceforge.net/

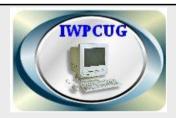

The Isle of Wight PC User Group welcomes all owners and users of IBM Compatible Personal Computers. It is a group which seeks to exchange ideas and new information. Our meetings are bi-monthly on Wednesdays of each month at The Riverside Centre, Newport, 7.30 - 9.30 pm.

The first Wednesday has usually a formal talk whilst the third Wednesday is more informal, geared to the new user and aims to help out members with specific problems.

Membership is £12 per year.

Visitors are welcome.

This journal, "HOTKEY", is printed every month. If you would like to know more about us, either come along to one of our meetings or contact one of our Committee Members listed on page 3.

Club's Website - http://www.iwpcug.org/

1997/1998: During 1997, we saw the release of the Pentium II processor as well as Bluetooth,, together with Deep Blue to challenge the chess champions. This year saw the battle in the American courts between Sun and Microsoft over Java, which Sun won, and the takeover of Compuserve by AOL. In 1998, the new Windows 98 operating system was introduced which had its problems, as well as the first Digital Cameras. On the Internet front, we saw the release of eBay, the online auction website and AOL purchasing Netscape. This same year saw the US Government take on Microsoft for monopoly practices.

1999/2000: This was the time of the Millennium Bug, which had the corporate companies and many home users concerned about their computers breaking down and Microsoft issuing patches and updates to their software. New hardware appeared in the shape of PDAs, the new Celeron processor and the Pentium III. The year 2000 saw the introduction of the 1GHz Pentium II and the Pentium 4 and the new Windows 2000 and ME operating systems. This was the year that the Enigma machine was stolen from Bletchley Park, subsequently recovered.

**2001/2002**: The latest **Windows XP** operating system appeared in 2001,

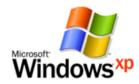

together with many virus attacks and in 2002 Microsoft release the .NET framework for future proofing.

**The Future**: Ouantem Computers, Pentium 27, Athlon 7000, Cyberware. You guess.

Our thanks to Jonathan Birt for this exhaustive subject and for all his research

#### TIP

# Safer surfing Disable file sharing

File sharing lets networked computers pass documents back and forth, but it also allows strangers to steal files from your PC over the net. Consider enabling file sharing only when you need to give someone access to files and then disable it afterward. Also, use password protection for shared files so that only the person you designate can read them.

To disable file sharing, go to Start, Settings, Control Panel, Network, Configuration, File and Print Sharing. Make sure the option boxes are not checked and then click ok.

Our thanks to PC Advisor Tips & Tricks Magazine for this tip

by Mark Parisi

www.offthemark.com

1985/1986/1987: Intel release the 386 and Microsoft introduces Windows 286. In 1986, Pkarc software appears and the CD-ROM hardware comes onto the market. In 1987, OS/2 and MS-DOS 3.3 operating systems arrive and new hardware appears in the shape of IBM PS/2 PCs and the 1.44MB Floppy Disk.

1988/1989: A new operating system is introduced in the form of MS-DOS 4 plus new hardware in the 386SX motherboard, as well as the Sim City game and also IRC, Worm and CERT for the Internet. In 1989, ARPANET and WWW are formed together with new hardware in the shape of the 486 motherboard and also 256k RAM. New software for that year included MS-Office for the Mac.

1990/1991: New innovations for the Internet included the HyperText language, EFF, ISPs and new hardware included the Compaq 486 PC and the Differential Engine. Also during 1990, new operating systems appeared in the form of Windows 3.0 and OS/2 and the first HP Printer made its debut. In 1991, new operating systems appeared in the shape of Linux, MS-DOS v5, PINK and NT plus new 20-40MB harddisks and the PGP software.

**1992/1993**: In the year 1992, **Windows 3.1** made its debut together with the invention of the computer **Fax** and the **486DX motherboard**, as well as the **AOL** service provider. 1993 saw the introduction of the new operating systems in the form of **MS-DOS**, **DR-DOS**, **PC-DOS** and **NT3** together with the **Pentium chip**. The year 1994 introduced **Netscape** and **Yahoo**.

1995/1996: In 1995, the computer industry saw for the first time Windows 95

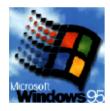

and **PC-DOS 7**, together with the **Pentium Pro** and **MSN**, **Real Audio** and **Amazon.com** for the Internet plus the **Java** language appeared. In 1996, new operating systems appeared in he shape of **NT4** and **Windows CE**, together with the release of the **CD-Rewriteable** hardware. This year also saw Microsoft introduce **Internet Explorer** 

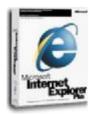

and also the new software **Pointcast**, which failed from an early demise.

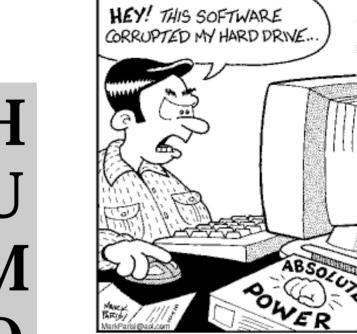

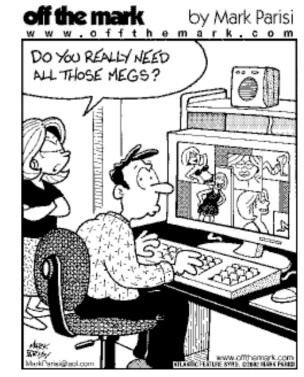

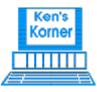

Ken's Korner

# **Design Do's & Dont's:** How to Look Good in Print

Some people seem to think that making print material look good means getting fancy with design tricks, fonts and splashy graphics. Not true! Especially when you aren't a trained, experienced professional. Often, as in so many areas, less is more, simpler is usually better than complex.

This is especially true for those who now have impressive publishing tools as close as their computer keyboards, but have not been schooled or worked professionally as designers or layout artists. It is even truer for those using today's many Web authoring tools to create Websites.

These thoughts surfaced recently while preparing for a Desktop Publishing/Word Processing SIG meeting of my home group (Tugnet, The User's Group Network, in California's San Fernando Valley). They were solidified by comments made and questions asked during the session, which also covered many of the basics of designing for print. I decided to consolidate those basics into a sort of "10 Commandments of Design" and share them with you.

I've synthesized the following do's & don'ts from years of experience in publishing and many sources, including Looking Good in Print, a classic book on the subject by Roger C. Parker (Ventana Press). Thanks also to Nancy Cottrell, editor of The MUG Monitor (Macon PC Users Group) and partner in Cottrell Computer Services, who generously shared with me a presentation of the same name.

Most of these fundamentals apply to Web publishing as well as to printed material.

Don't use more than two different typefaces in a given document or publication. For variety, use different sizes (10, 12, 14 point, etc.), weights (light, regular, bold or heavy), and styles (normal or roman, italic, bold, small caps, and drop caps). Experts often recommend using a serif face (e.g., Times Roman or Garamond) for body copy, a sans-serif face (e.g., Helvetica or Arial) for headlines, subheads and captions.

Don't use underlines except in very special cases. Underlining was one of the few means we had to emphasize words or phrases with typewriters. Now we can use italics, boldface or small caps for emphasis, and we should.

Do be very careful of overprinting type on a coloured background, or reversing type out of a coloured tint block. Light blue type overprinted on a dark blue or black background won't cut it; too hard to read. Type reversed out of a background should be in a very light colour or, preferably, white. Strong, bold, sans -serif faces work best.

Don't try to cram too much material onto a page. White (or negative) space is a valuable design tool; use it well. That means allowing adequate margins and gutters (the space between columns) as well as leading (space between lines). It's very important to keep spacing consistent! Uneven spacing between heads and body copy, or between paragraphs, can be distracting to a reader.

Do use lead-ins, subheads and lift paragraphs (sometimes called "pull quotes") liberally to break up large blocks Also in 1970, the 8" floppy disk was developed by **OPIUM** and **IBM**, on which a thin magnetic layer is applied on a single side. The storage capacity is 130 Kbytes; about 60 pages A4. Alan Shugart at IBM invented the first regular use of an 8" floppy disk for **Display Write** (an IBM word processor). In the same year, Niclaus Wirth developed **Pascal-a**. Pascal-a supports development of software because it allowed the programmer to divide the program into various blocks called functions or procedures. It made the program code easier to understand and better to maintain. Pascal became the programming language of choice by many universities and other colleges for many years to come. In this productive year of 1970, Intel created three chips that formed the cornerstone of future computers. In October, the **4001 chip** was released followed a month later by the **4002** and then the **4003**, the first generally available **DRAM chip** (1103). By 1972, it was the best selling semiconductor memory chip in the world. However, you would need more than 520,000 of them to put 64MB of memory into a PC! Intel also created the **ROM** (**Read Only Memory**), which made it possible for computers to keep information stored even when the computer is switched off.

**1972**: In November 1972 a new breakthrough was developed called **Pong**, a game that was used on Arcade Machines.

**1977**: A new company was formed, namely **Apple** and the Apple I computer was released followed shortly after by Apple II. The phrase "Personal Computer (PC)" is formed.

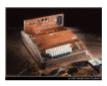

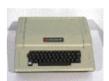

Also in 1977, Microsoft enters the computing

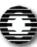

(very first logo), a small and rather unknown company market.

In addition, the first personal computers, in the shape of Commodore, Tandy, Sinclair and Texas Instruments enter the market with the release of their first computers.

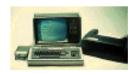

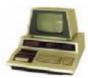

**1978**: Intel released the 8088 and 8086 processor chips which are the "daddy" of all future PC processors.

1980/1981/1982: The first "modern" PC is created by IBM's R&D labs. They also create the worlds first 1GB harddisk which weighs 150kilos and costs \$40,000! In 1981, Microsoft purchased a product called 86-DOS from Seattle Computer Products, renamed it and then licensed it to IBM. This first PC is released to the market and Bill Gates, quoted, "640k ought to be enough for anybody". In 1982 Intel released the Commodore 64, which was one of the most successful computers made, with sales of 22 million!

### THE HISTORY OF COMPUTING

by Jonathan Birt

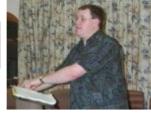

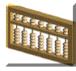

 $\bf 50~BC$  (approx.): The Abacus was created by the Roman Empire and spread throughout Europe.

**800 AD**: Muhammed idn Al-Khwarizmi was an Arabic mathematician who introduced the Hindu decimal system and the use of zero into Arabic mathematics. He also extended the work of Diophantis on algebraic equations in a book, the title which included the word al-jabr (transposition) from which the modern word algebra is derived.

1727: Antonius Braun develops the first calculator with the four basis calculations: add, subtract, multiply and divide.

**1822**: Charles Babbage starts to "tinker" and comes up with a prototype calculator, years ahead of its time. Unfortunately due to differences between the "experts" of the day, this is shelved in 1833. In 1834, Charles Babbage, after abandoning the calculator, starts work on the Difference Engine - the world's first computer!

**1886**: Herman Hollerith constructs the first electro-mechanical adding and sorting machine. Hollerith creates the Tabulating and Recording Company. This company, with other mergers, bacame IBM in 1924.

1943: Grace Hopper, involved with the Mark I programming project, starts to develop a series of base codes representing often used 'bit sequences'. These base codes are given named labels called pseudo code, opcode, or mnemocode. During the Mark I project, Grace Hopper defines a "Bug". It was this little creature that got stuck in the engine and stopped it working correctly. This bug gained its immortality through its death.

**1948**: In the AT&T-Bell laboratory the Transistor (**trans**fer re**sistor**) is invented by three Americans: Walter H. Brattain, William Shockley and John Bardeen. This invention earns them a Nobel prize in 1956. Bell Labs patents the transistor but much research is needed to make it commercially viable.

**1970**: Intel patented the first commercially viable microprocessor but it wasn't the first! Ray Holt (US Navy) developed one in 1968 for the F-14A Fighter (TomCat) but was unable to stake his claim for the development of the first microprocessor until 1999, when it was declassified! Also in 1970, Ken Thompson developed the programming language B, which is the forefather to the language C (and C+, C++, C#!). It is called B as there was already another language being developed called A. In the same year the theory of Relational Databases was introduced by Ted Codd at IBM. However, algebraic laws for query optimisation were not formulated here. With this model though, it became possible to work with data represented as a form to fill out without having to tell the computer how to store and where to find it back.

Continued on page 11

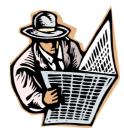

of type. Subheads and short summaries or lead-ins can provide a transition between headlines and body copy. Subheads also break up body text into sections, and identify the subject of those sections. Lift paragraphs consist of text pulled from the body copy and placed in a screened box or between rules, usually in a font heavier or otherwise distinct from the body type, to break up a "gray" page.

Do eliminate widows and orphans. Widows are very short lines, one or two words, at the bottom of a paragraph. Orphans are short lines at the top of a column. Usually minor editing, adding or cutting a few words, eliminates the line or pads it out to almost full column width. Do use clipart and other graphics to brighten up your pages, but don't go crazy with such art. The old "too much of a good thing" adage definitely applies here, even more so for Web pages. You also want to be consistent with your art. Cartoonish clipart may clash with straightforward line drawings or illustrations when used on the same page or in the same section. It's usually pretty obvious even to non-designers when art styles don't blend well.

Don't use photos unless they are of good quality and you're sure they will reproduce well in the print medium you use. They usually don't work well in newsletters or fliers that are run off on copiers, for example. Photos look good on Web pages, but keep them small.

Large image files slow page downloading substantially. (Hint: Use a small photo on your page, then link it to a larger version the viewer can look at on another page.) Do reduce hyphens to a minimum, even if this means overriding the automatic hyphenation performed by your publishing or word processing program. Just as in the case of widows, orphans and rivers (see below), a bit of judicious editing will solve the problem.

Do watch for "rivers" in your body text. These are areas of white space that run vertically through fully justified body copy on your pages. They are caused by a vertical stackup of spaces between words as software algorithms attempt to produce lines that are flush right and left. (These are far more common today than in the old "hot type" days when experienced linotype operators produced most body text.) They are very obvious, unprofessional and distracting to readers, so avoid rivers like the plague. Columns set flush left, ragged right do not have this problem.

These very basic rules of thumb apply to all printed matter, from simple letters to newsletters and books. Many also apply to Web pages. They really are quite simple to follow, even for novices, but they will give your work a professional look.

One last piece of advice: when you're agonizing over the design of a document or publication, remember the old KISS motto...Keep It Simple, Stupid! It works for me.

Fermoyle Publications, (818) 346-9384 22250 Capulin Court, Woodland Hills, CA 91364-3005

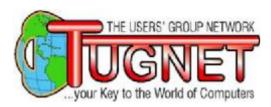

### **Mind That Patch**

by Timothy Everingham teveringham@acm.org

YOU hear that there is a minor upgrade, a service pack, or a patch for software on your computer. It is recommended by the manufacturer for you to install it. Should you? Just because a software company says you should is not a valid enough reason to do it.

A worldwide fast food franchise sent out a minor upgrade to the software running on the servers in their Southern California stores. They just sent out the software to the managers with detailed instructions on how and when to install it. This minor upgrade froze all systems connected to the server, including the cash registers, in all their Southern California stores right after installation and all on the same day. I was in one of their stores the day this happened. They had confused employees trying to replace cash registers with prices programmed in and which automatically sent orders to video screens with calculators, paper, and sometimes employees shouting to each other. This caused some long lines, resulting in some customers deciding to eat someplace else. The company had to send a technician to every store to get the stores back up and running.

There have been free upgrades to Microsoft Office and NT Servers which

were such disasters that they had to be pulled quickly from being distributed to be reworked, then reissued telling everyone who had upgraded to upgrade again. Those who waited until the fixed upgrades came out rather than using the original ones avoided some severe problems.

There is an old phrase "If it isn't broken, don't fix it." If your software is running correctly be slower to upgrade. If it does not have any new features you want, you need to be even slower. Ask around and find what other people's experience is with the upgrade.

There are also some websites that report on this; such as Woody's Watch (www.woodyswatch.com), which reports on Microsoft's Windows, Office, Access, and Project and Palm PDAs, and Mac Fix It (www.macfixit.com) for things Mac. Also check out CNET (www.cnet.com) and ZDNet (www.zdnet.com) too.

If the patch or upgrade has been out for a while and you only hear good things about it, you are safer in going ahead and doing the upgrade. Be sure that system requirements for the patch, service pack or upgrade are met. Be aware that sometimes you may have to upgrade other software before you upgrade the software you wish to upgrade. An example of this is if you wish to upgrade the driver for your video

Continued on page 9

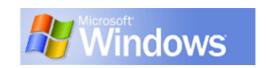

card on a Windows system you may have to first upgrade Microsoft's DirectX. Check the upgrade's release notes for known problems or conflicts with other software and hardware. To be totally on the safe side you need to have backed up your computer recently and have the installation disks and codes of all your software on that machine. Some software allows you to take a system snapshot, such as included with Windows XP; which can be sufficient in many instances, but not always.

A recent viewer of **TechTV's The Screen** Savers sent in "The only time computer security becomes a problem is when you think you have it." As such, security patches are a different category. You may think your computer software is secure, but most people do not do the testing required to really find out. A firewall is good, but relying only on that is questionable. A layered defense is better. That includes installing security patches on all of your software. So taking less time to wait to install is probably warranted. However, bad things can happen. I have Microsoft critical update alert (free service from Microsoft) on a computer running Windows. An alert popped up saying that there was a new security patch for my Windows Media Player. I installed the patch. However, I was running a three vear old version of Qualcomm's Eudora Pro e-mail program on the computer, and now the program would crash when I started it. I wound up fixing the problem by upgrading the e-mail program.

Another issue is only get patches, service packs, and upgrades from trusted sources. Get them from the manufacturer

or places that are well known and trusted. There have been e-mail scams that advise people to install a patch either attached to an e-mail or a link from that e-mail to a website that is not the manufacture's or a known and trusted site. Those patches contained viruses or Troian horse programs. Even if someone you know sends you a patch, be cautious. It may not be them sending you the patch (they spoofed your friend's e-mail address) or someone may have fooled your friend already. You do not want to be in the position of trying to improve your software: but instead all of the people in your e-mail address book are sent a virus or put on more spam lists, your computer being enlisted in the army of someone doing denial of service attacks on websites, or your hard drive being erased.

So be cautious before installing that patch, service pack or upgrade. Just don't only rely on the manufacture's advice to do it. Also watch where you get it. "Mind That Patch" means using your mind before installing that patch.

Timothy Everingham is CEO of Timothy Everingham Consulting in Azusa, California. In addition he is the Vice President of the Windows Media Users' Group of Los Angeles. He is also part-time press in the areas of high technology, video, audio, and entertainment/media and has had articles published throughout the United States and Canada. He is a member of TUGNET.

Further information can be found at: http://home.earthlink.net/~teveringham